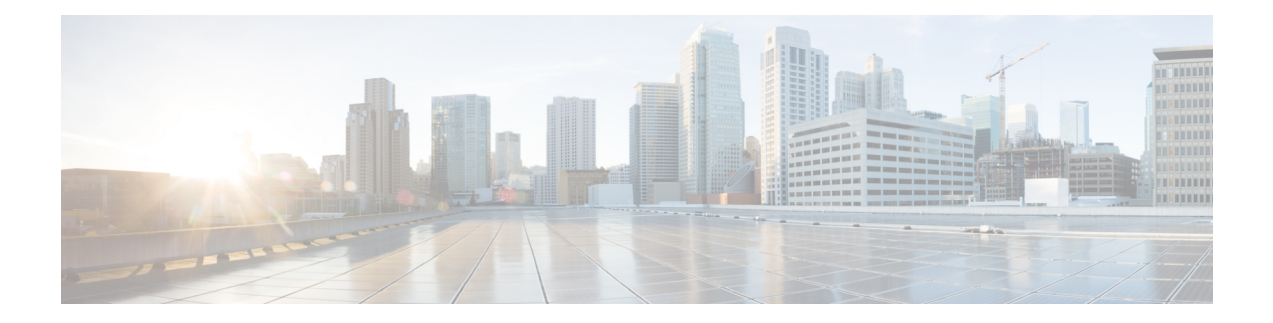

# **Customer\_Lookup**

Use the Customer Lookup element to search for the existing customers present in Context Service based on the query parameters. You can combine multiple query parameters by using a logical AND or OR operator.

- [Settings,](#page-0-0) on page 1
- [Element](#page-0-1) Data, on page 1
- Exit [States,](#page-1-0) on page 2
- Folder and Class [Information,](#page-2-0) on page 3
- [Events,](#page-2-1) on page 3

### <span id="page-0-0"></span>**Settings**

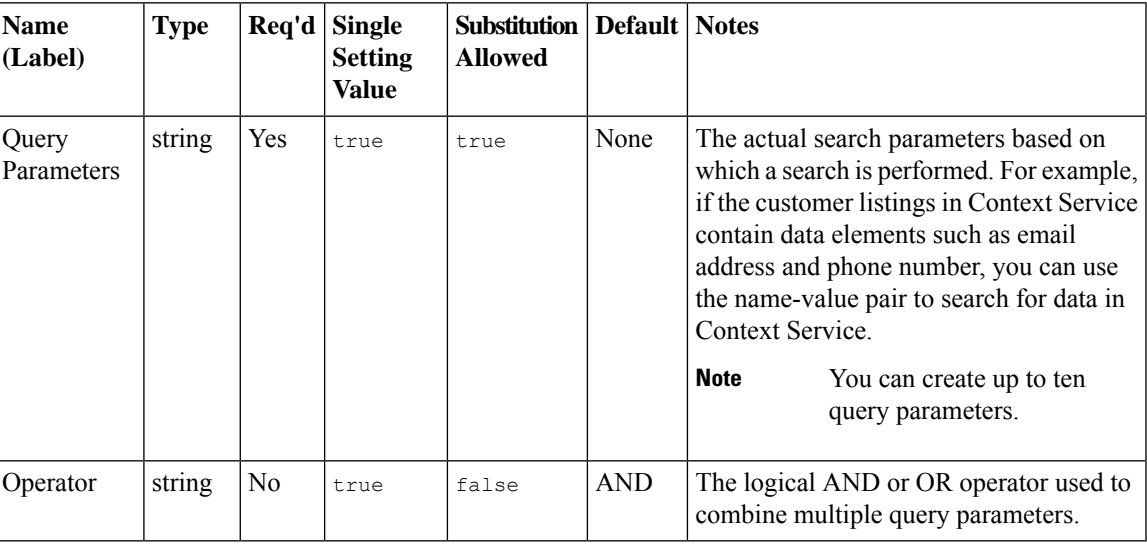

#### <span id="page-0-1"></span>**Element Data**

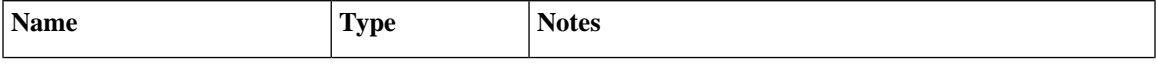

I

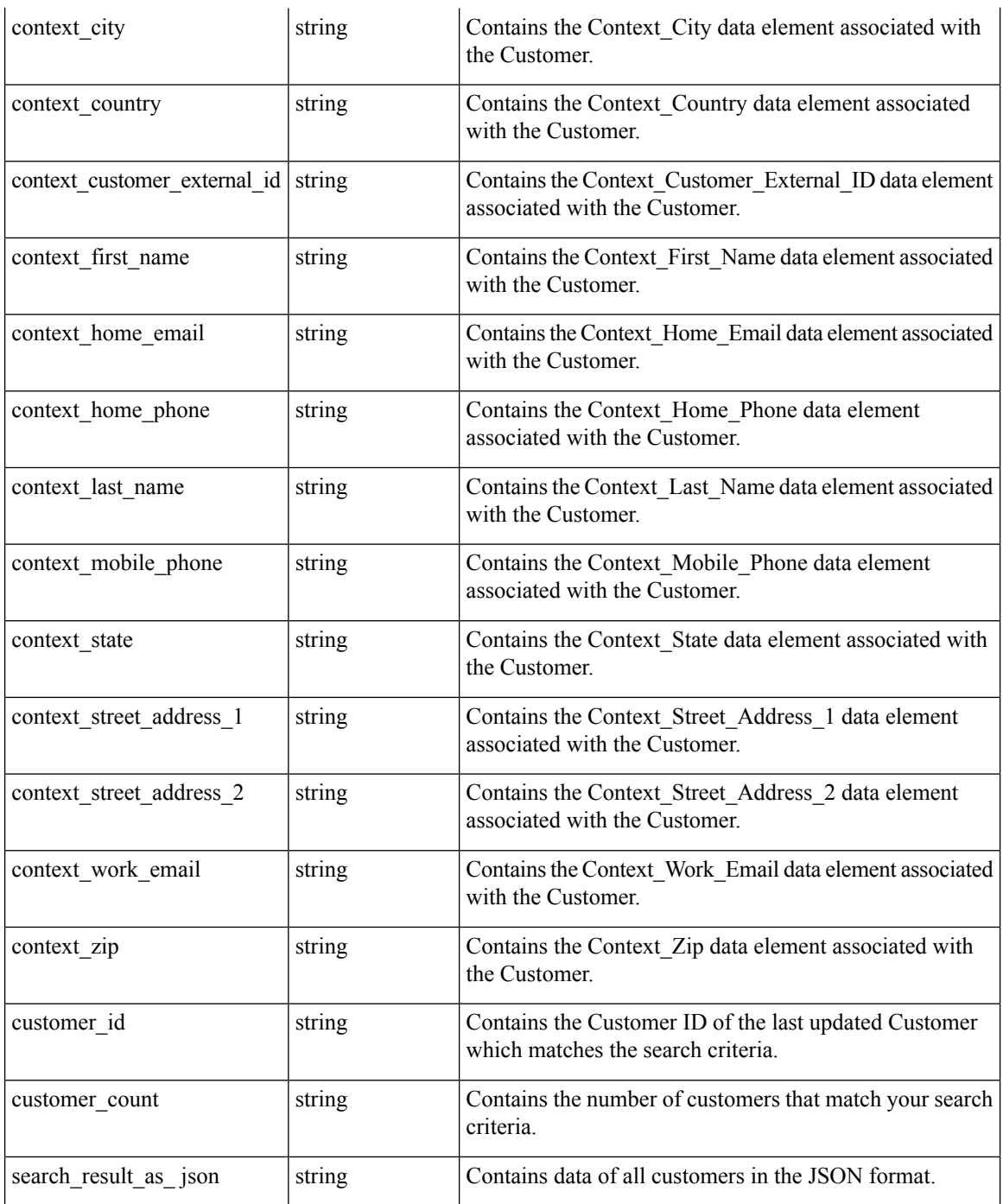

## <span id="page-1-0"></span>**Exit States**

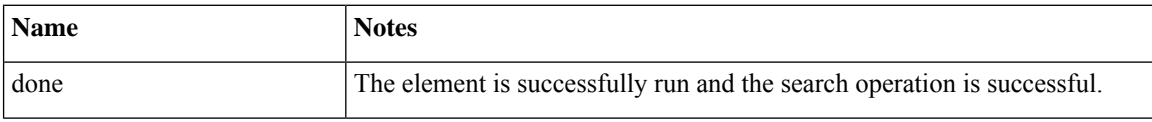

# <span id="page-2-0"></span>**Folder and Class Information**

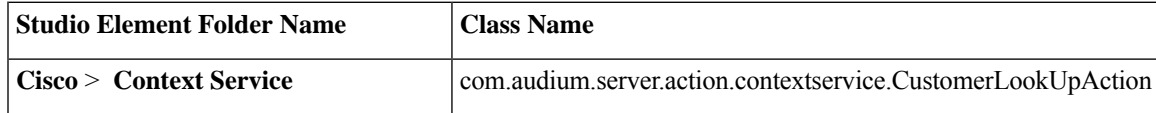

#### <span id="page-2-1"></span>**Events**

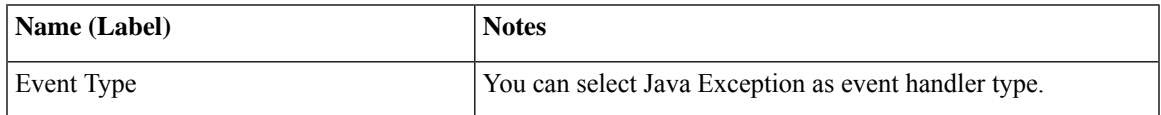

The output of the Customer\_Lookup element can be in JSON format . To know more about parsing the JSON Data refer to "Parsing JSON Data" section in *User Guide for Cisco Unified CVP VXML Server and Cisco Unified Call Studio.*

**Events**

Ш

 $\mathbf{l}$